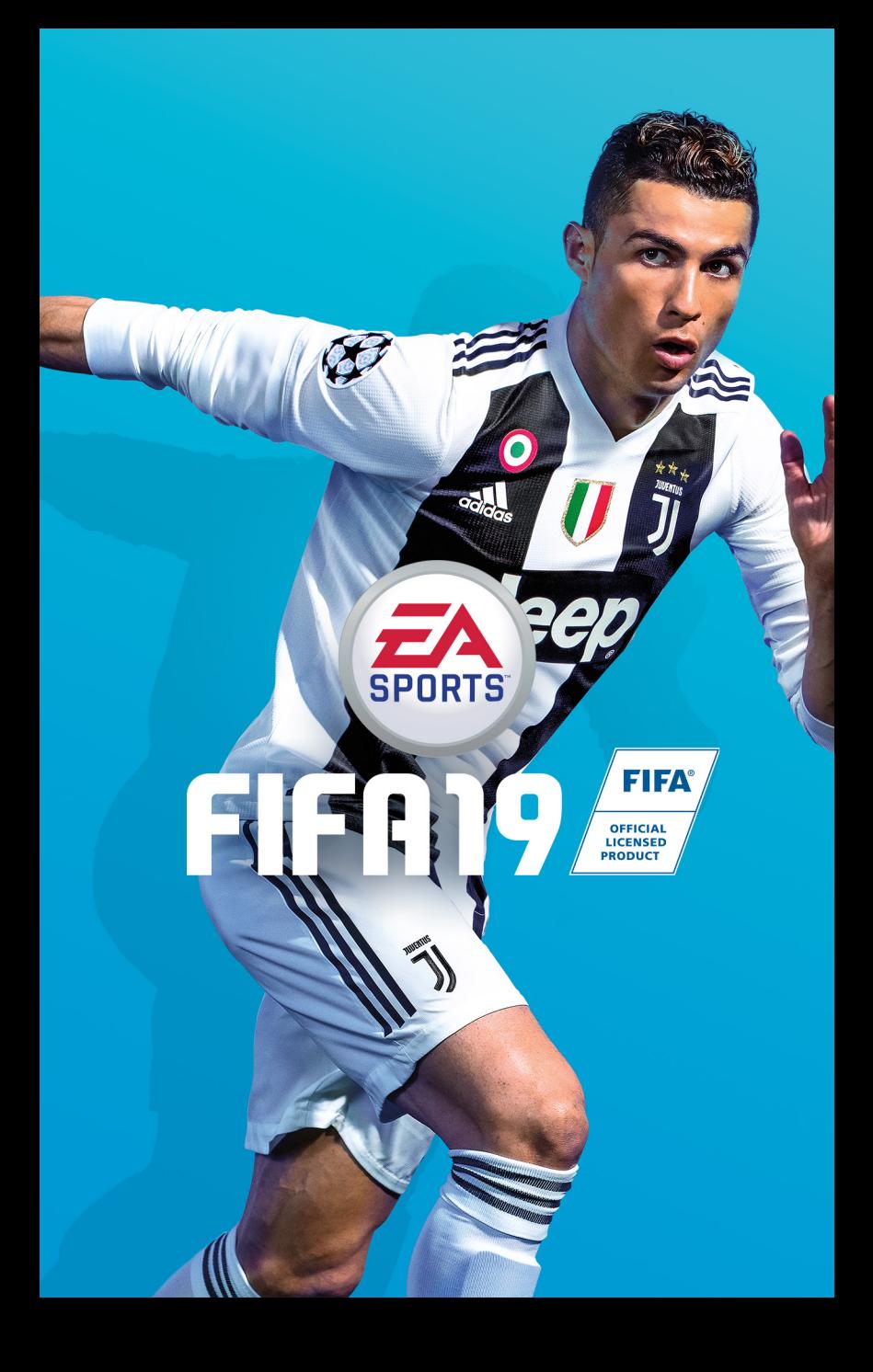

# CONTENIDO

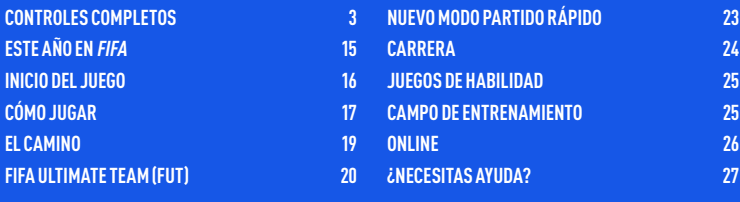

# <span id="page-2-0"></span>CONTROLES COMPLETOS

**NOTA:** Los controles indicados en este manual corresponden a la configuración Clásica.

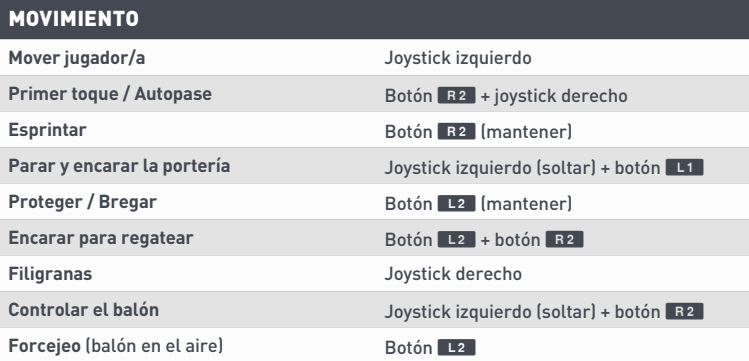

#### ATAQUE (SENCILLO)

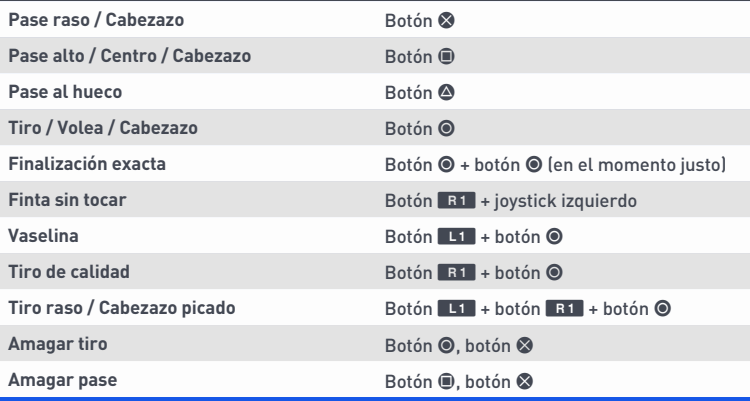

### ATAQUE (AVANZADO)

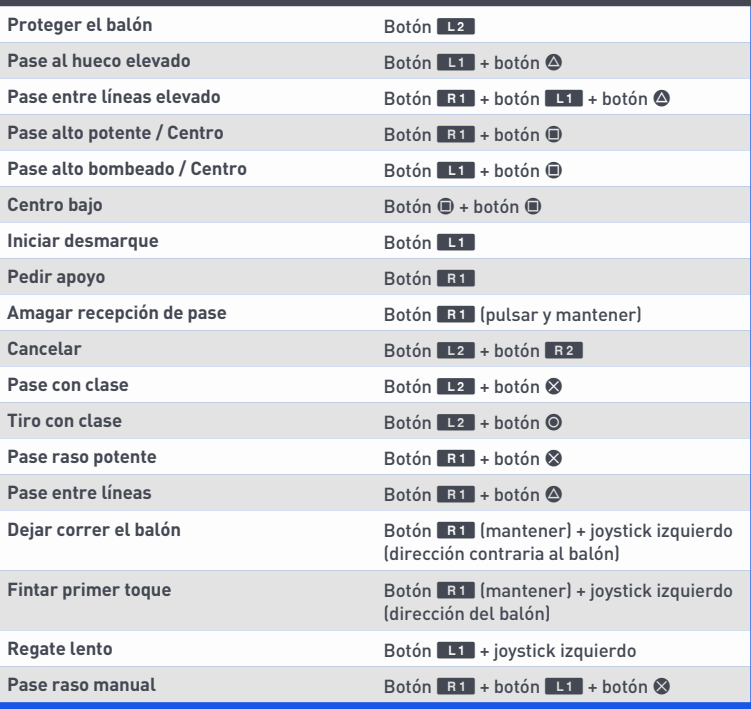

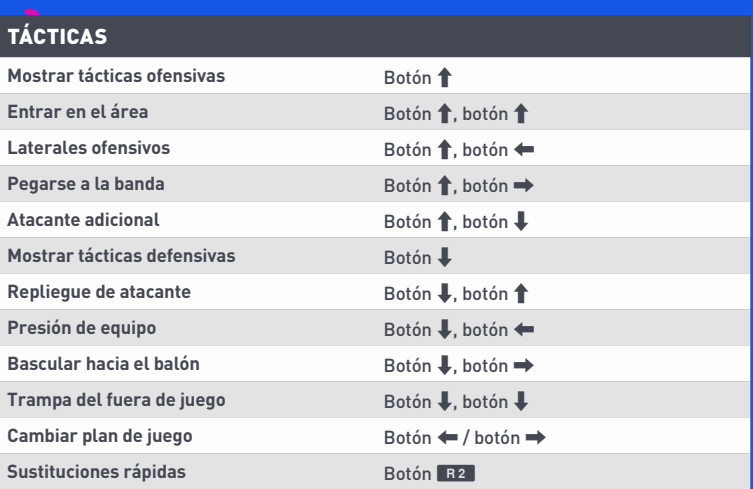

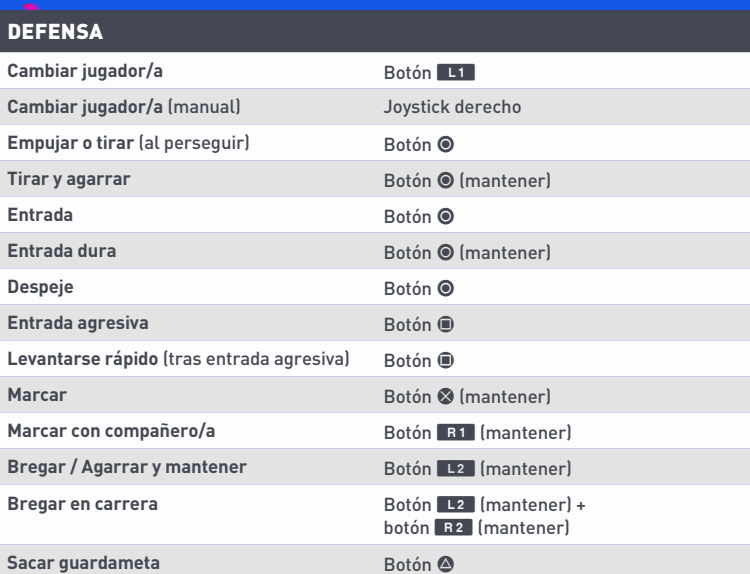

#### GUARDAMETA

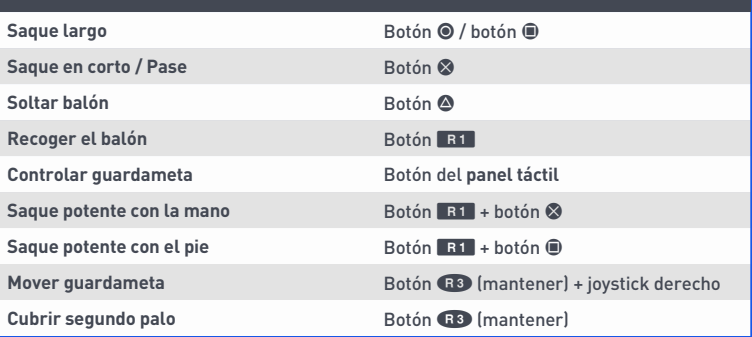

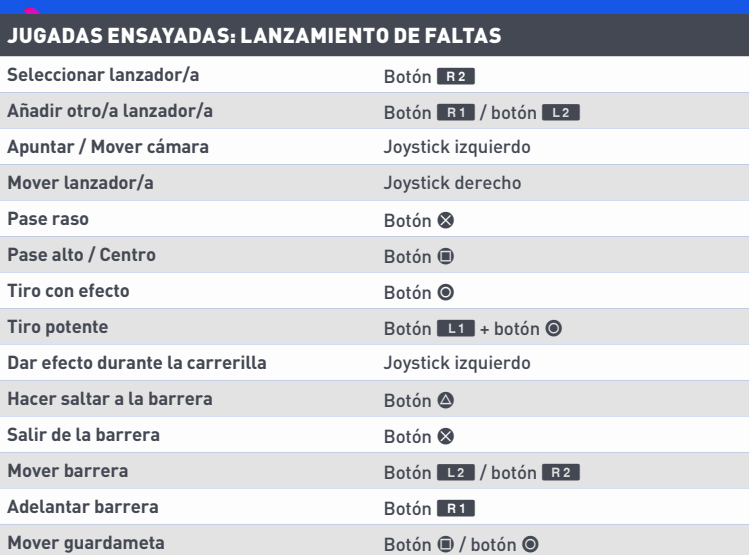

#### JUGADAS ENSAYADAS: LANZAMIENTO DE FALTAS (AVANZADO)

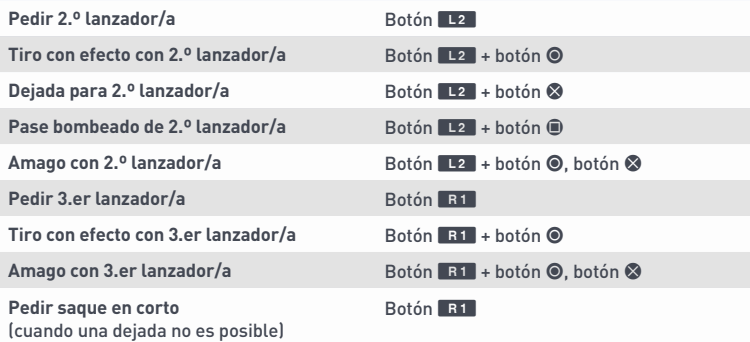

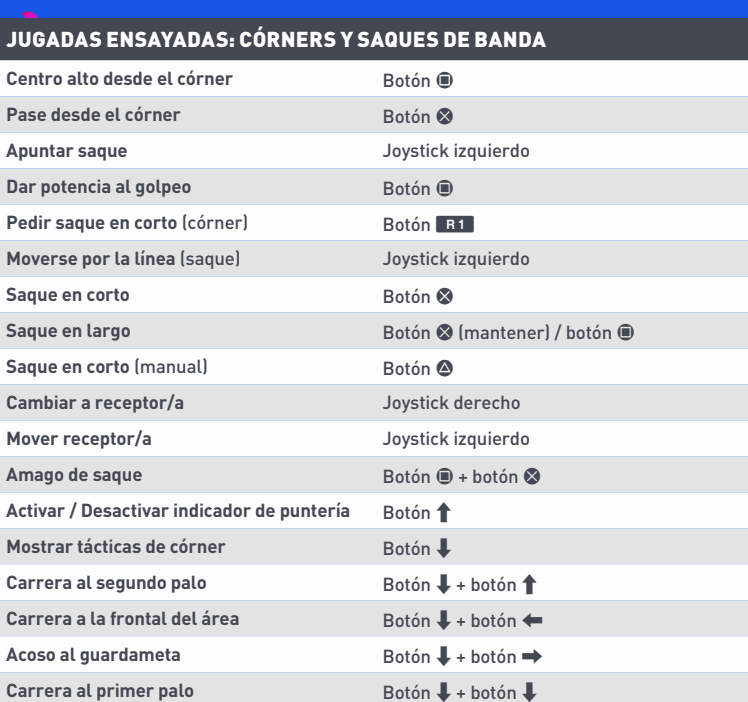

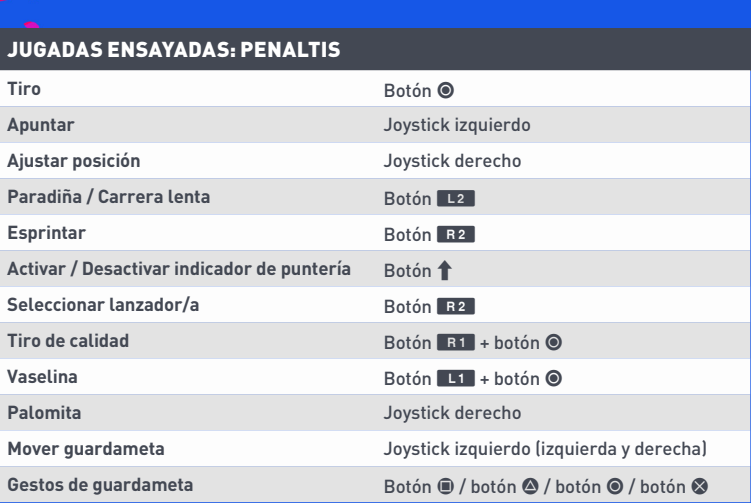

### CONVIÉRTETE EN PRO: JUGADOR (ATAQUE SIN BALÓN)

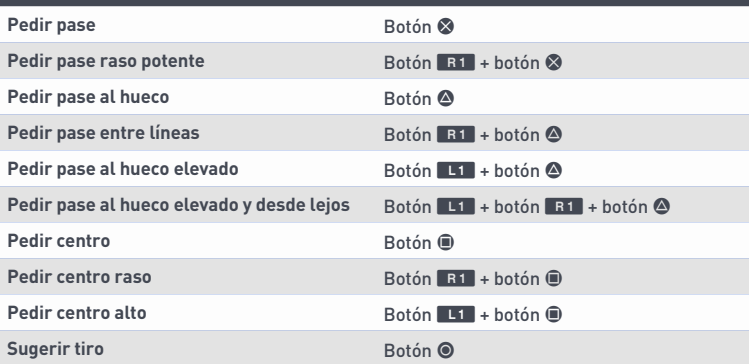

### CONVIÉRTETE EN PRO: PORTERO (ATAQUE SIN BALÓN)

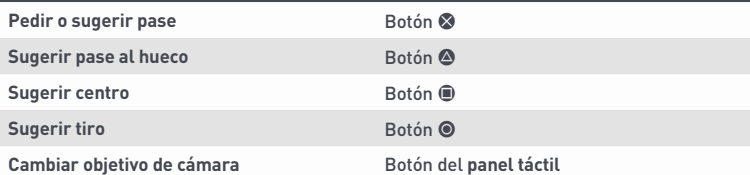

### CONVIÉRTETE EN PRO: PORTERO (DEFENSA DE ÁREA)

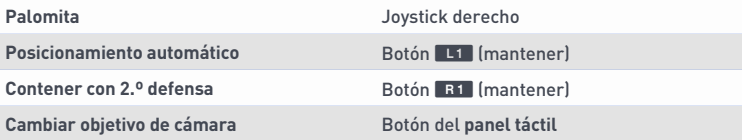

### **FILIGRANAS**

**NOTA:** Solo los jugadores más habilidosos pueden realizar los movimientos más complicados.

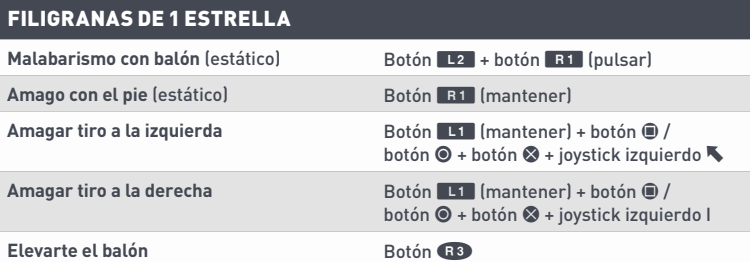

#### FILIGRANAS DE 2 ESTRELLAS

**Finta con el cuerpo a la derecha** Joystick derecho <a> **Finta con el cuerpo a la izquierda** Joystick derecho → (mover) **Bicicleta hacia la izquierda** Joystick derecho **↑, ▼, ← Bicicleta hacia la derecha** Joystick derecho **↑, ノ**, → **Bicicleta inversa hacia la izquierda** Joystick derecho  $\leftarrow$ , **N**,  $\uparrow$ **Bicicleta inversa hacia la derecha** Joystick derecho →, ア, ↑ **Arrastre de balón a la izquierda** Joystick derecho <a> **Arrastre de balón a la derecha** Joystick derecho → [mantener] **Arrastrar atrás** en el escritor establecido de Botón E1 + joystick izquierdo ↓

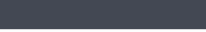

(mantener en dirección de salida)

#### FILIGRANAS DE 3 ESTRELLAS

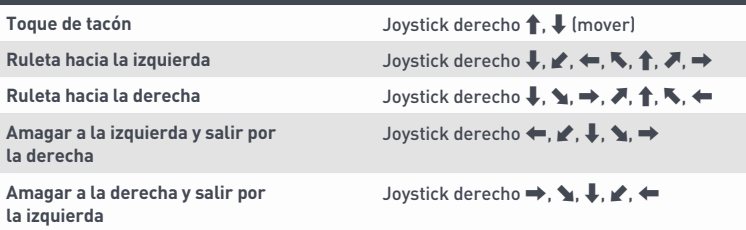

#### FILIGRANAS DE 4 ESTRELLAS

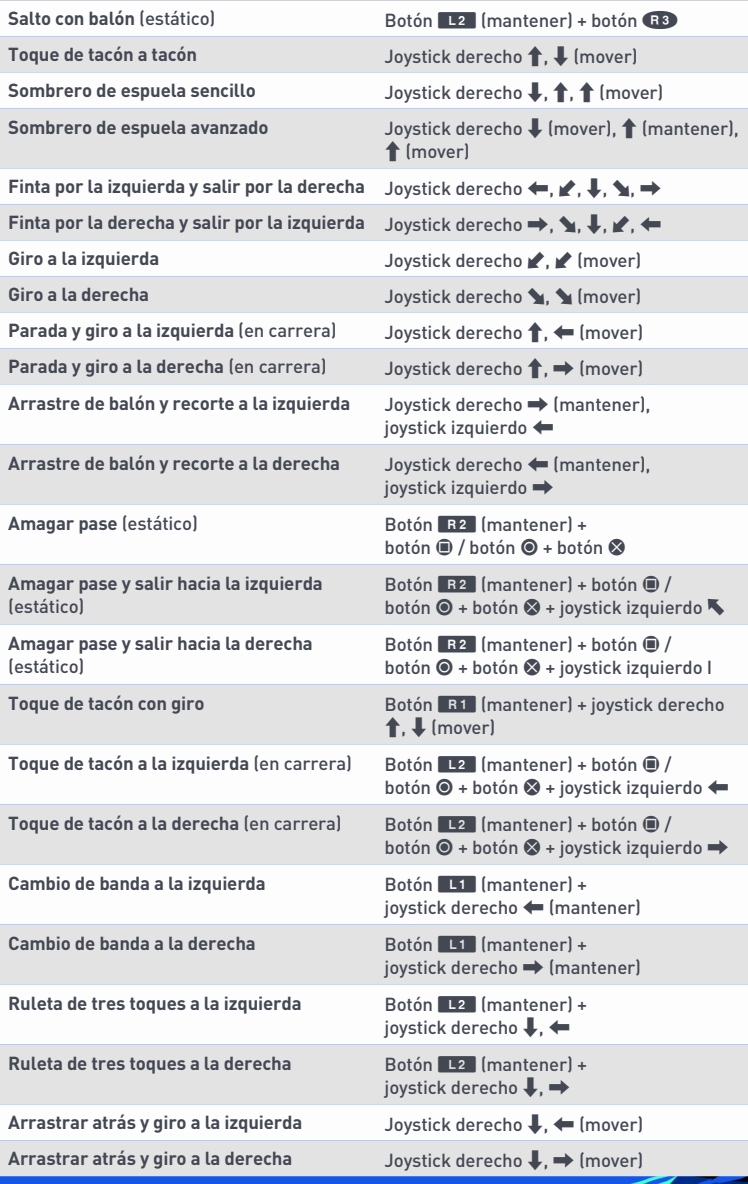

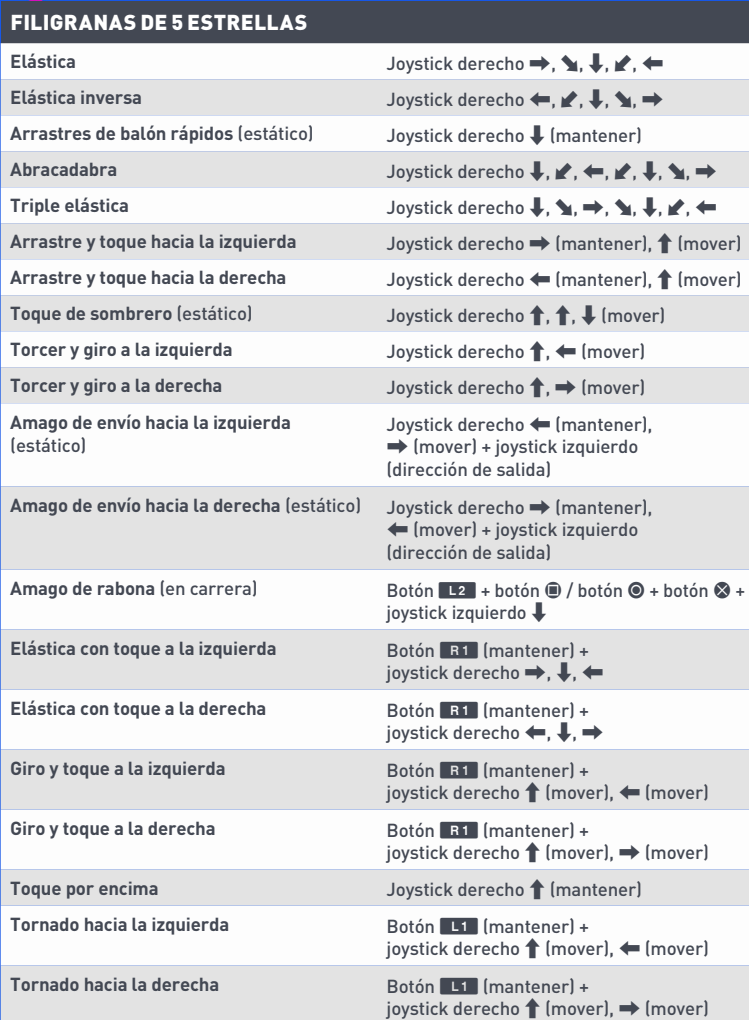

13

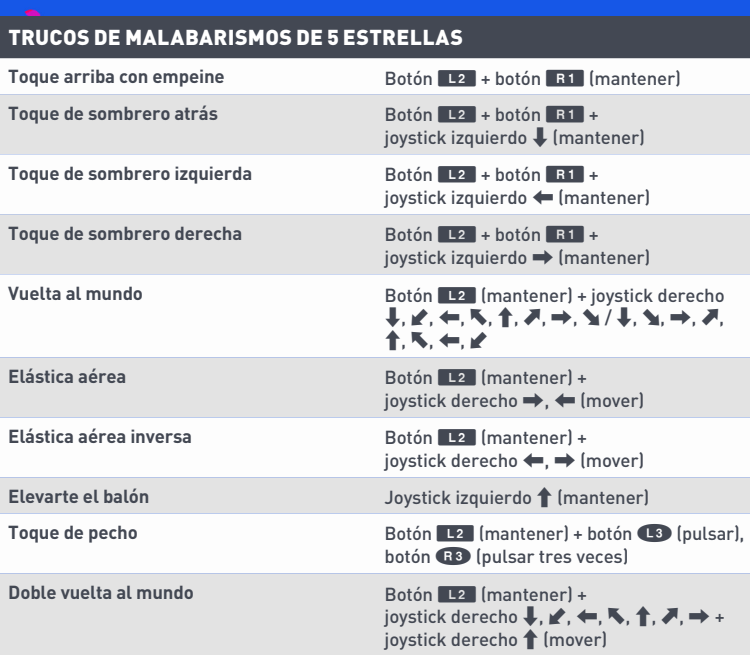

## <span id="page-14-0"></span>**ESTE AÑO EN** *FIFA*

FIFA 19 vuelve para ofrecerte los momentos futbolísticos más emocionantes hasta la fecha gracias al motor Frostbite™.

Este año incluye el último capítulo de la trilogía El Camino con tres campañas diferentes y cinematográficas. Alcanza la gloria en la UEFA Champions League con Alex Hunter o Danny Williams, o presencia el ascenso de Kim Hunter al estrellato de la Copa Mundial Femenina de la FIFA™. Toma decisiones trascendentales para sus carreras y allana el camino de los protagonistas hacia la victoria en el final de este revolucionario modo historia.

El nuevo modo Partido rápido cuenta con más funciones de personalización y opciones que nunca. Los nuevos tipos de partidos, como Supervivencia, Larga distancia o Cabezazos y voleas, te harán vivir la acción como nunca. ¿Quieres sentir la emoción de una final de copa? Elige entre una amplia selección de torneos reales. ¿Te apetece jugar una serie al mejor de 3 o 5 partidos? Todos estos tipos de partidos se registran en una nueva herramienta de seguimiento de estadísticas para ti y tu rival. ¡Así sabréis quién es el campeón de la casa!

El nuevo modo Division Rivals de FUT te permite competir contra jugadores de todo el mundo para llegar a lo más alto de tu división. Todas las semanas conseguirás recompensas según tu división. ¡Gana las suficientes recompensas y te clasificarás para la Jornada!

Por si fuera poco, este año contamos con nuevos comentarios, además del público más realista y la presentación más cuidada hasta la fecha. También hemos añadido mejoras como una nueva tecnología de animación facial y un sistema renovado que proporciona un mayor control del balón y más variedad en las animaciones.

## <span id="page-15-0"></span>INICIO DEL JUEGO

### **SALTA AL CAMPO**

Prepárate para disfrutar de los partidos de fútbol más realistas con FIFA 19.

La primera vez que inicies el juego, vivirás la tensión y la emoción de una final de la UEFA Champions League en la que tendrás que enfrentarte al PSG con la Juventus. Durante este encuentro, el nivel de dificultad se ajustará automáticamente para ayudar a determinar tu nivel de habilidad en FIFA 19.

#### **FIFA TRAINER PARA NUEVOS JUGADORES**

Si eres nuevo en FIFA 19, prueba el FIFA Trainer. Con las indicaciones en pantalla aprenderás rápidamente los fundamentos para pasar, realizar entradas, centrar y tirar.

Si quieres salir del Partido de introducción, pulsa el botón OPTIONS para abrir el menú de pausa y selecciona FINALIZAR PARTIDO.

Si sales del Partido de introducción pero es la primera vez que juegas, no se te sugerirá un nivel de dificultad. Se te volverá a ofrecer esta opción tras tu primer Partido rápido contra jugadores con IA adaptativa.

Si completas el Partido de introducción como un nuevo jugador o si ya has jugado anteriormente y traes tus datos de los títulos anteriores de FIFA, el juego te sugerirá un nivel de dificultad adecuado para ti, y se te pedirá que elijas tu club favorito antes de entrar en el menú principal de FIFA 19.

## **ELIGE TU CLUB, LA DIFICULTAD Y LOS AJUSTES DEL MANDO**

Cuando inicies sesión en los servidores de EA, podrás seleccionar tu equipo favorito, la dificultad y los ajustes del mando. El escudo de tu club favorito aparecerá al lado de tu nombre en EA SPORTS™ Football Club, para que todos tus Amigos que jueguen a FIFA 19 sepan a qué equipo apoyas.

### **CONECTA CON EA SPORTS FOOTBALL CLUB**

Mantente conectado a tu equipo favorito en FIFA 19. Si te conectas a tu club favorito mediante EA SPORTS Football Club, te enterarás de sus noticias y promociones.

### **CONSIGUE RECOMPENSAS POR TU EXPERIENCIA PASADA EN FIFA**

Tu nivel, EXP y créditos (CFC) de EA SPORTS Football Club de versiones anteriores de FIFA se transferirán a FIFA 19. También recibirás recompensas por tu progreso en algunos modos de FIFA 18, como Ultimate Team, el modo Carrera y Temporadas online.

## <span id="page-16-0"></span>CÓMO JUGAR

## **MENÚ PRINCIPAL**

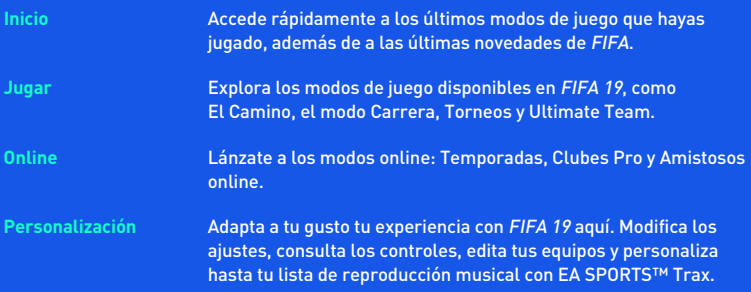

#### **EA SPORTS FOOTBALL CLUB**

Puedes acceder a EA SPORTS Football Club (EASFC) desde el widget situado en la esquina superior derecha de la pantalla en diversas partes del juego. El widget de EASFC muestra tu nivel de Football Club actual, tu EXP y tus Créditos de Football Club (CFC). Utiliza los CFC para comprar artículos del catálogo de EASFC o enviar regalos a tus amigos. EASFC necesita conectarse a los servidores de EA. Pulsa el botón R8 para acceder.

### **PANTALLA DE JUEGO**

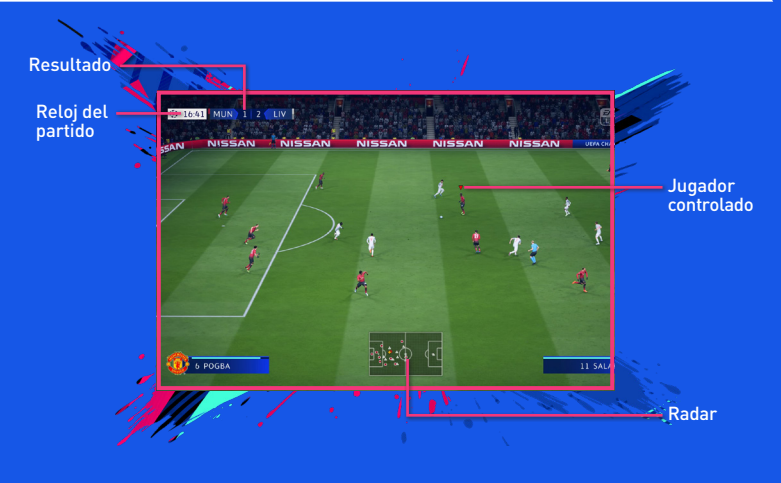

### **PREPARATIVOS DEL PARTIDO**

Antes de saltar al campo, puedes personalizar las opciones de juego en la pantalla Ajustes. Elige la duración de las mitades de los partidos, el nivel de dificultad, las condiciones de los partidos y el balón que usarás, entre otros muchos detalles. También puedes activar y desactivar reglas como las lesiones y los fueras de juego, en función de lo realistas que quieras que sean los partidos. Incluso puedes encontrar ajustes para los indicadores de los jugadores y el radar, como distintos colores y opciones de tamaño para personas con problemas de visión.

#### **CONSEJOS SOBRE LA CÁMARA**

No olvides los ajustes de cámara en el menú Ajustes de juego. Cada tipo de partido tiene una opción de cámara personalizable, con hasta nueve cámaras para elegir. Esto te permitirá ver el campo y vivir cada partido desde la perspectiva que más te guste.

### <span id="page-18-0"></span>**Gestión de equipos**

Aquí configurarás tu equipo para que esté listo para el siguiente partido. Crea tu plantilla, ajusta las formaciones, asigna puestos y gestiona las tácticas. Puedes guardar varios sistemas de juego, lo que te permitirá seleccionar rápidamente la configuración adecuada para explotar los puntos débiles de tu rival o reservar a tus jugadores estrella para los próximos partidos. Prepara tu plan de juego antes de un Partido rápido para tener siempre una estrategia a la que recurrir contra el rival.

#### **GUARDAR Y CARGAR**

FIFA 19 utiliza una función de autoguardado que guarda tu progreso y tus ajustes más recientes de modo automático. No apagues tu sistema PlayStation®4 mientras se muestre el icono de autoguardado o perderás toda la información que no hayas guardado.

## EL CAMINO

El aclamado modo historia de EA SPORTS FIFA vuelve con nada menos que tres campañas diferentes. Podrás ponerte en la piel de Alex Hunter o en la de su antiguo compañero de equipo Danny Williams para hacer historia ganando la UEFA Champions League, o vivir el sueño americano de Kim Hunter, una jugadora que está dispuesta a darlo todo para conquistar la 4.ª Copa Mundial Femenina de la FIFA™ para la selección de Estados Unidos.

¿Tienes un amigo al que le gustaría unirse a la acción? Disfruta del modo El Camino en compañía gracias al multijugador local.

### **DEJA TU HUELLA**

El Camino se centra en mostrar cómo se vive el sueño de convertirse en una estrella del fútbol y diluye la línea que separa el fútbol del mundo real del virtual. Tendrás que destacar en los partidos, completar los entrenamientos y tomar decisiones que ayuden a Alex Hunter, Danny Williams y Kim Hunter a hacer realidad sus ambiciones.

Esta historia futbolística a escala mundial se narra mediante escenas cinemáticas. Durante su transcurso, tendrás que elegir entre distintas opciones de diálogo que influirán en la confianza y la personalidad de los jugadores.

Todos los profesionales tienen altibajos en su carrera. Cada decisión que tomes (en entrevistas, en partidos y en su vida fuera del campo) dará forma a los futbolistas en los que se convertirán.

## <span id="page-19-0"></span>FIFA ULTIMATE TEAM (FUT)

¡Vuelve FIFA Ultimate Team! Crea tu equipo soñado, compite en distintos modos online y para un jugador, compra jugadores para crear plantillas con una química elevada y métete de lleno en la atmósfera del partido con miles de cánticos reales. Encuentra jugadores en sobres o compra y vende artículos en el Mercado de transferibles en directo para formar tu Ultimate Team.

### **NOVEDAD EN FUT: DIVISION RIVALS**

Division Rivals es un nuevo modo competitivo en el que tendrás que verte las caras con rivales online para escalar posiciones y conseguir recompensas únicas.

El primer paso es jugar los partidos de posicionamiento para saber el lugar que te corresponde en la división. Una vez posicionado, podrás seguir compitiendo contra otros jugadores de tu división y ganar puntos con cada victoria. Si destacas en el terreno de juego, subirás de división y podrás disputar la Jornada.

Las recompensas semanales dependen de tu división y tus puntos totales, así que ya sabes: ¡a darle duro!

### **SQUAD BATTLES**

En las Squad Battles, juegas para obtener un puesto en el marcador semanal. Varias veces al día, encontrarás nuevas listas de rivales a los que enfrentarte creadas por jugadores reales de todo el mundo. Al final de la competición recibirás premios según tu clasificación final: cuanto más arriba estés en la clasificación, mejor será tu recompensa.

Si quieres mejorar tu puntuación general, la plantilla destacada podrá echarte una mano. Las plantillas destacadas son equipos confeccionados por miembros populares de la comunidad de FUT, e incluso por futbolistas y clubes. Si logras vencer a la plantilla destacada, conseguirás una cantidad fija de puntos sin importar el nivel de dificultad en el que juegues.

### **OBJETIVOS**

Pon a prueba tu habilidad y gana recompensas completando objetivos. Realiza traspasos, pon tu plantilla a punto y completa objetivos en el campo para ganar monedas, sobres y otras recompensas del juego. Tus objetivos diarios se actualizarán todos los días y recibirás nuevos objetivos que tendrás que completar. Muchos de estos retos se pueden completar directamente en las aplicaciones web y complementaria. ¡Compruébalos todos los días para obtener más recompensas!

FUT 19 también incluye una serie de objetivos semanales. Estos requerirán más tiempo y esfuerzo que los objetivos diarios, ¡pero las recompensas también serán mayores! Habrá disponibles hasta 5 objetivos diarios y 10 objetivos semanales, que se renovarán cada día y cada semana, respectivamente, por lo que siempre tendrás algo nuevo que hacer en FUT 19.

### **DESAFÍOS DE CREACIÓN DE PLANTILLAS**

En este modo podrás poner a prueba tus habilidades de creación de plantillas creando algunas que deberán cumplir unos requisitos específicos. Una vez cumplidos, podrás intercambiar tu plantilla por emocionantes recompensas.

Juega a los desafíos de creación de plantillas en tu sistema o llévatelos contigo en la aplicación complementaria móvil para mejorar tu club.

## **FUT CHAMPIONS**

FUT Champions te trae el nivel más alto de la competición cara a cara en FIFA Ultimate Team. Escala posiciones compitiendo, gana recompensas y ve a por la gloria en FUT Champions.

### **MODO DRAFT**

El modo Draft constituye otra forma de jugar a FIFA Ultimate Team donde tienes la posibilidad de jugar con jugadores que no tienes. Tendrás la oportunidad de elegir entre una selección aleatoria de todos los jugadores disponibles en FUT, incluidos los jugadores En forma. Rellena cada posición para crear tu plantilla y participar en una competición con formato de cuatro rondas eliminatorias para un jugador o multijugador online.

Cuanto más lejos llegues en la competición, mayores serán las recompensas.

## **QUÍMICA**

La química es fundamental para crear un equipo de Ultimate Team que te lleve al éxito. Aunque un equipo repleto de estrellas puede ayudarte a brillar en el campo, tu plantilla también debe poseer la química adecuada para que alcance su máximo rendimiento. Cuanto mayor sea tu química, mejor lo hará tu equipo en los partidos, lo que significa que tendrás más posibilidades de ganarlos.

Cuando veas tu plantilla activa, la valoración de química de tu equipo aparecerá en la esquina superior derecha. Coloca a los jugadores en sus posiciones preferidas y empareja la química de nacionalidad, liga y club de los jugadores para mejorar la valoración de tu equipo; las líneas verdes indican que los vínculos entre los jugadores son fuertes. Contar con el mánager adecuado y conseguir lealtad también te ayudará a mejorar la química.

Cambia a los jugadores en la pantalla Plantilla activa o añade otros nuevos de tu Club o del Mercado de transferibles hasta que encuentres el equilibrio ideal para tu equipo.

### **Estilos de química**

Todos los jugadores de Ultimate Team tienen un estilo de química. Combina estilos de química complementarios para mejorar todo lo posible la táctica general de tu equipo. Junto a los atributos que pueden verse afectados por estilos de química específicos aparecerán flechas, que irán del blanco al verde a medida que la química del jugador mejore.

Los estilos utilizados para mejorar los atributos de los jugadores estarán con ellos hasta que se aplique un nuevo estilo. Los estilos de química se pueden encontrar en sobres y en el Mercado de transferibles.

### **CONTRATOS**

Para que los jugadores puedan demostrar lo que valen sobre el campo, necesitan contratos para jugar partidos. Cuando estés viendo tu plantilla activa, resalta un jugador, accede al menú Acciones y luego selecciona APLICAR CONSUMIBLE para aplicar un contrato a un jugador. Mueve el joystick derecho para cambiar a la vista de información de estado y comprobar la cantidad de contratos restantes de cada jugador. La característica Consumibles sugeridos puede mostrarte cuándo tienes que aplicar un contrato a un jugador.

Los jugadores que se encuentran en sobres empiezan con siete contratos. Para que tengas cierta ventaja, todos los jugadores de tu sobre inicial incluyen contratos especiales de larga duración (45 partidos). Cada partido jugado gasta un contrato, pero si un jugador está entre los suplentes o los reservas y no pisa el campo en todo el partido, no gastará ningún contrato por ese partido.

### **FORMA FÍSICA**

Al jugar partidos con tu plantilla en FIFA Ultimate Team, tus jugadores se cansarán y sus niveles de forma empezarán a bajar. Los jugadores con bajo nivel de forma no rendirán de acuerdo con su potencial completo, y también tendrán riesgo de lesionarse en los partidos.

Cuando estés viendo tu plantilla activa, resalta un jugador, accede al menú Acciones y luego selecciona APLICAR CONSUMIBLE para aplicar un artículo de forma física. Mueve el joystick derecho para cambiar a la vista de información de estado y comprobar el nivel de forma de cada jugador. La característica Consumibles sugeridos puede mostrarte cuándo tienes que aplicar un artículo de forma física a un jugador.

Otra forma de recuperar el nivel de forma de un jugador es colocarlo en la sección de suplentes y reservas de tu plantilla. Si no se usan en un partido, esos jugadores recuperarán un poco de forma física.

**NOTA:** Los jugadores que aparecen en sobres comienzan con la forma física al completo.

### **MERCADO DE TRANSFERIBLES**

El Mercado de transferibles es el menú para comprar, poner a la venta y vender artículos, así como para encontrar nuevos jugadores que aumenten la valoración general y la valoración de química de tu plantilla. Filtra los jugadores por nombre, nacionalidad, liga, club, calidad, posición, estilo de química o precio para encontrar fácilmente el futbolista ideal que complemente a tu plantilla activa.

## <span id="page-22-0"></span>NUEVO MODO PARTIDO RÁPIDO

Selecciona PARTIDO RÁPIDO en la pantalla Jugar para saltar directamente al césped y enfrentarte a cualquier club o selección nacional del juego. Match Day actualizará automáticamente los equipos con su última formación y alineación inicial, además de ajustar las valoraciones de los jugadores para reflejar sus últimas actuaciones. Match Day necesita conectarse a los servidores de EA.

### **NOVEDADES DEL MODO PARTIDO RÁPIDO EN FIFA 19**

El modo Partido rápido te ofrece más formas de jugar que nunca. Prueba los siguientes tipos de partidos:

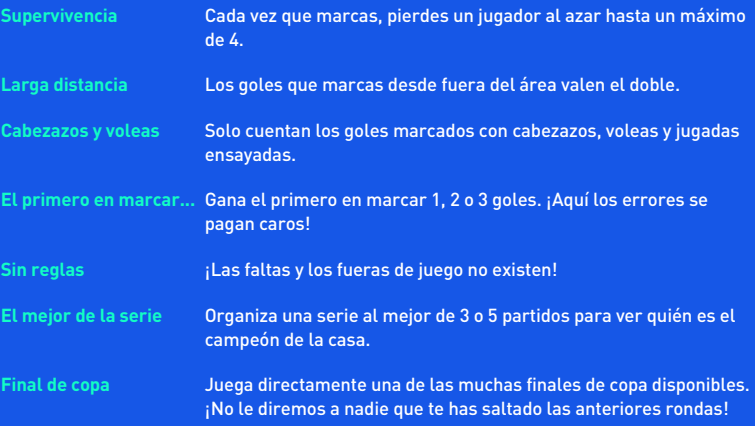

Sea cual sea tu estilo de juego, el nuevo seguimiento de estadísticas te animará a seguir compitiendo hasta altas horas de la noche para demostrar que eres quien manda en FIFA 19

# <span id="page-23-0"></span>**CARRERA**

El modo Carrera es una experiencia de gran realismo que te permite desarrollar una carrera futbolística completa. Este modo se divide en dos áreas distintas: Mánager y Jugador.

## **CARRERA DE JUGADOR**

Crea un jugador o controla a un único futbolista profesional con el que jugarás en ligas, copas y competiciones continentales para mejorar tus habilidades y llegar a representar a tu país en la selección nacional. Recibirás correos electrónicos en el juego del mánager del equipo y de la Junta directiva sobre sus expectativas, e incluso podrás entrenar a tu jugador con ejercicios sobre el campo para acelerar su desarrollo. También puedes optar por retirarte y continuar tu carrera como mánager.

## **CARRERA DE MÁNAGER**

Controla las finanzas de tu club favorito y cumple con lo que te pida la Junta directiva. Busca jugadores con gran potencial, mantén felices a los jugadores, gestiona el presupuesto y toma decisiones sobre jugadores clave y sobre la plantilla mientras conduces a tu club hasta la cima. Si lo haces bien, podrás tener la oportunidad de dirigir una selección nacional y competir a nivel internacional, por ejemplo, en la Copa Mundial de la FIFA™.

Como mánager recién nombrado, puedes participar en intensas negociaciones de traspasos y contratos con representantes y agentes de otros clubes en tiempo real. Si prefieres no estar presente en las conversaciones, puedes delegar las negociaciones en tu directiva desde el nuevo Centro de traspasos.

Los traspasos en FIFA 19 también incluyen primas y cláusulas como los beneficios por traspaso, las cláusulas de rescisión, etc.

Como mánager, tendrás que hacerte cargo de algunas cosas, como por ejemplo:

**Gestión total del club** Como nuevo mánager, no solo serás responsable del éxito de tu equipo en el campo: también tendrás que trabajar con la Junta directiva en diferentes ámbitos de la gestión de un club de fútbol. Tendrás objetivos a corto y largo plazo de categorías variadas, que incluirán objetivos financieros, extender la marca de tu club e incluso ampliar el programa de desarrollo de jóvenes. La importancia de las categorías variará en función del club, así que asegúrate de prestar mucha atención a qué es lo más importante para el éxito del club desde la perspectiva de la Junta directiva.

<span id="page-24-0"></span>**Entrenamiento** Entrena a los jugadores para asegurarte de que estén preparados **de jugadores** el día del partido. Los diversos ejercicios abarcan todas las categorías para rendir al máximo en el campo. Controla los atributos entrenables de tu equipo, el progreso actual y el progreso potencial. **Red Global** Envía ojeadores a distintos países para observar sus ligas y

**de Traspasos** establece instrucciones de ojeador para encontrar jugadores que se adapten a tus criterios. Cuando hayas encontrado a posibles fichajes, asigna un ojeador para que los observe y toma la mejor decisión para tu equipo.

**Sistemas de juego** Como entrenador, puedes crear varias plantillas para los partidos que te permitan enfrentarte a cualquier situación que se produzca en el terreno de juego. Puedes crear una plantilla para la liga, para la copa nacional o para una competición continental. Solo tienes que ir al panel Plantilla para cambiar el nombre de las plantillas y adaptarlos a su estilo, y así te será más fácil recordar cómo se llaman cuando quieras usarlas.

## JUEGOS DE HABILIDAD

Mejora tus habilidades futbolísticas completando desafíos que pongan a prueba maniobras específicas, como vaselinas, lanzamientos de falta y regates. A medida que domines estas habilidades, desbloquearás desafíos de habilidad que te permitirán alcanzar el nivel de leyenda en cada una de estas áreas. Compárate con tus Amigos y con otros jugadores en los marcadores para encontrar nuevas motivaciones mientras superas un nivel tras otro.

¡FIFA 19 analiza tu rendimiento para recomendarte los juegos de habilidad más adecuados para ti! Esta nueva función detecta los aspectos que puedes mejorar en tus partidos y te recomienda juegos para que pongas a punto tus habilidades. Los juegos de habilidad recomendados aparecen antes de los partidos offline y en EATV. Necesitas conexión a los servidores de EA para recibir estas recomendaciones.

## CAMPO DE ENTRENAMIENTO

En la pantalla Jugar, selecciona CAMPO DE ENTRENAMIENTO (en Juegos de habilidad) para perfeccionar tus habilidades de regate y tiro contra el portero, o entrena jugadas ensayadas pulsando el botón  $\downarrow$ ,  $\leftarrow$ ,  $\uparrow$  o  $\rightarrow$  mientras estés en el campo de entrenamiento. Incluso puedes escoger con quién jugar en la pantalla Jugar.

# <span id="page-25-0"></span>**ONLINE**

### **TEMPORADAS**

El modo Temporadas ofrece partidos igualados online y el modo de juego más competitivo. Intenta ganar puntos suficientes en los 10 partidos de cada temporada para evitar el descenso y conseguir el ascenso a la siguiente división, o incluso ganar el título de tu división. ¡Pero no será fácil! Las divisiones más altas son más complicadas y competitivas, y el ascenso está más caro, así que prepárate para un auténtico desafío futbolístico.

### **TEMPORADAS COOPERATIVAS**

Forma equipo con un amigo en Temporadas cooperativas para derrotar a otros equipos en los 2 contra 2 online. Puedes tener varias temporadas diferentes en marcha para cada uno de tus amigos.

¿Has descendido esta temporada? ¡Ahora puedes echarle la culpa a tu amigo!

### **CLUBES PRO**

Únete a un Club Pro o crea uno para jugar junto a tus Amigos y otros jugadores de FIFA 19 en partidos online.

Compite en 10 partidos por temporada con tu club y trata de ascender por las distintas divisiones de la liga. Crea tu Pro online compitiendo en partidos de Club o Partidos informales. El trabajo en equipo es clave si quieres marcar goles, ganar partidos y crear el mejor jugador Pro posible.

Los partidos informales son un gran modo de empezar a desarrollar a tu jugador. Cuando estés listo, busca un club en la pantalla Clubes recomendados, en la que se indica la gente que te sigue y a qué club pertenece. Además, podrás crear tu propio club e invitar a los contactos que sigues para que se unan a él.

Como mánager de un club, puedes acceder a la pantalla Traspasos para ver las invitaciones al club.

A medida que progresa tu Pro, consulta las estadísticas y progresos en Mi Pro.

### **AMISTOSOS ONLINE**

Invita a un Amigo a jugar un partido online y medid vuestra rivalidad en temporadas de cinco partidos para demostrar quién tiene más habilidad en el campo: suma todos los puntos que puedas durante cinco partidos y levanta el trofeo. Y luego mantén la competición viva en una nueva temporada e intenta defender el título o arrebatárselo a tus Amigos.

## <span id="page-26-0"></span>¿NECESITAS AYUDA?

El equipo de atención al cliente de EA tiene como objetivo garantizar que disfrutas al máximo de tu juego, en cualquier momento y en cualquier lugar. Tanto online y en los foros de la comunidad, como por medio de chat o teléfono, nuestros expertos están a tu disposición para ayudarte.

- Asistencia online Si quieres acceder al instante a los artículos de ayuda y de preguntas más frecuentes, visita **[help.ea.com/es](http://help.ea.com/es)**. Lo actualizamos a diario, así que haz clic aquí para ver los problemas más recientes y su solución.
- ◼ **Asistencia telefónica** También tienes ayuda disponible los 5 días de la semana, de 12.00 h a 21.00 h a través del número de teléfono **911 230 490** (las llamadas se cobrarán a la tarifa habitual de tu proveedor de telecomunicaciones).